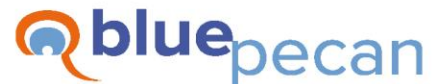

#### **Excel Training**

E: info@bluepecan.co.uk T: 0800 612 4105 W: www.bluepecantraining.com

# **Excel For Complete Beginners – 1 Day**

### Excel Basics

- Enter & format data
- Format cells
- Copy & move data
- Navigate & select data
- Navigate between worksheets
- Show/hide gridlines
- **■** Insert rows/columns and cells
- Hide rows and columns
- Insert & delete worksheets
- Copy/move a worksheet to another workbook
- Group worksheets
- **•** Freeze rows and/or columns
- Zoom in and out, zoom to selection
- CTRL shortcuts
- ALT shortcuts

### Formula Basics

- Mathematical operators add up, multiply, divide and subtract
- The golden rule
- Copy formula
- Sum rows and columns

### Formatting Basics

- Data formats date, time, percentage, currency, decimal places, thousand separators
- Change the number of decimal places displayed
- Adjust row and column widths autofit, all columns same width, all rows same height
- **Borders and fills**
- Wrap text within a cell
- Merge cells
- Clear formats
- Use the format painter to copy formatting
- Apply and create cell styles
- Format as a table

### Selection Basics

- Select columns and rows
- Select an entire database
- Select non-contiguous ranges

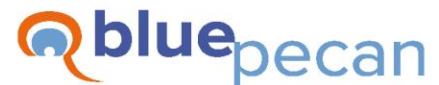

#### **Excel Training**

E: info@bluepecan.co.uk T: 0800 612 4105 W: www.bluepecantraining.com

# Navigation Basics

- Move to the top/end of a column
- Move to the beginning/end of a row
- Move to the top or bottom of a worksheet

# Working with Text

- Change the case of text to upper, lower or proper case
- Split text across columns
- Remove duplicates
- Concatenate text (join text across columns)
- Use Flash Fill to manipulate text values

### Filling Data

- Fill numeric data increment or copy
- Fill alpha numeric data increment or copy
- Fill dates copy or increment, increment workdays, same day each month, same day each year
- Fill with custom lists including user generated custom lists

# Setting Up a Basic Database

- Ranges vs Excel Tables
- How to create a field
- How to create a record
- **Autocomplete**
- Copy formula down automatically
- Add up with a dynamic range

### Printing Basics

- Check your margins, orientation and page size
- Scale your print
- Use Page Break Preview to help with print problems
- Use Page Layout view to help with print problems
- Set a Print Area
- **Headers and Footers**
- Print titles (column headings) on each page
- Print settings and preview